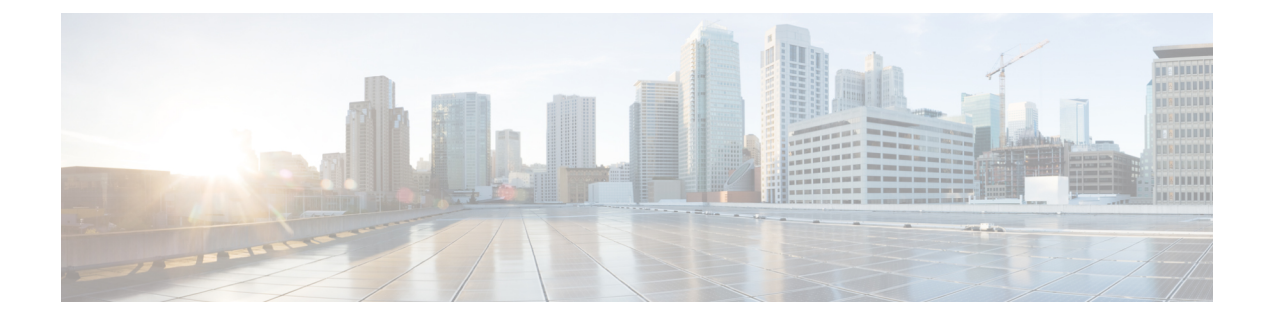

# **Configuring T1 or E1 Interfaces**

This chapter provides the information about how to configure a T1 or E1 interface.

- [Setting](#page-0-0) the Card Type, on page 1
- [Configuring](#page-0-1) the Controller, on page 1
- Configuring [Structure-Agnostic](#page-2-0) TDM over Packet T1/E1 Interfaces, on page 3
- [Configuring](#page-6-0) CEM Group for CESoPSN on T1 Interface, on page 7
- [Configuring](#page-8-0) DS1 Local Connet, on page 9

# <span id="page-0-0"></span>**Setting the Card Type**

To set the card type for the T1/E1 interfaces, complete these steps:

```
enable
configure terminal
card type t1 0 1
exit
```
# <span id="page-0-1"></span>**Configuring the Controller**

To configure T1 interface, use the following commands:

```
enable
configure terminal
controller t1 0/1/0
clock source internal
framing esf
cablelength short 110
linecode b8zs
no shut
exit
```
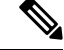

**Note** For T1 interface, the default frame mode is Extended Super Frame (ESF).

To configure E1 interface, use the following commands:

```
enable
configure terminal
controller e1 0/1/0
clock source internal
framing crc4
linecode hdb3
no shut
exit
```
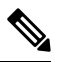

**Note** For E1 interface, the default frame mode is Cyclic Redundancy Check 4 (CRC4).

Staring with Cisco IOS XE Cupertino 17.7.1, the cable length short values are modified for the following interface modules:

• ASR-920-12SZ-IM

•

#### **Table 1: Cable Length Short Values**

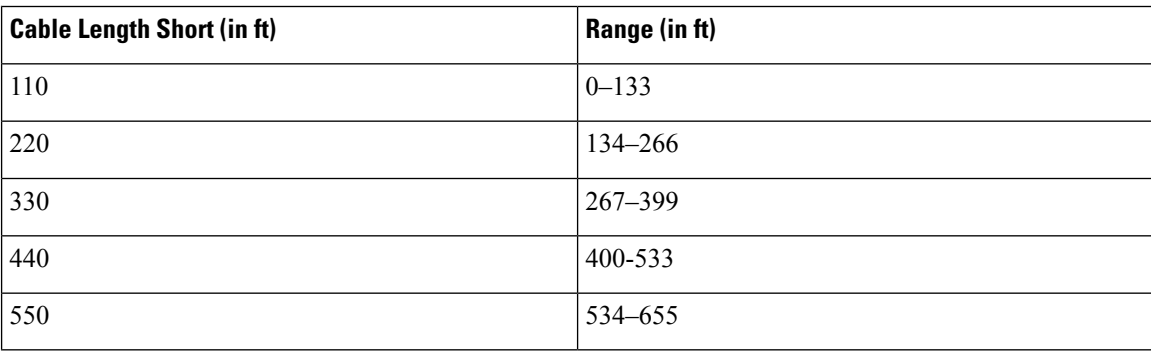

#### **Table 2: Cable Length Short Values - IMs**

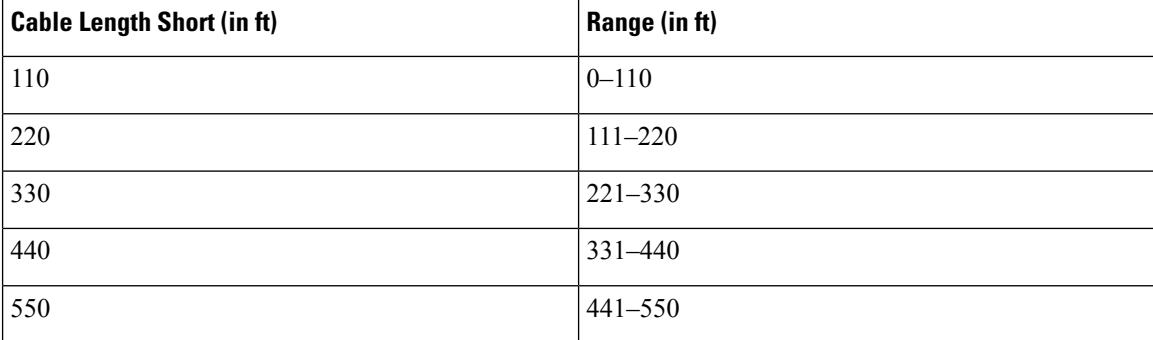

## **Verifying the Controller Configuration**

Use the **show controllers** command to verify the controller configuration:

Use the **show platform** command to verify the router information:

```
Router#show platform
Chassis type: ASR-920-12SZ-IM
Slot Type State Insert time (ago)
       --------- ------------------- --------------------- -----------------
0/0 12xGE-4x10GE-FIXED ok 01:49:48
0/1 NCS4200-48T1E1-CE ok 01:49:48
R0 ASR-920-12SZ-IM ok, active 01:56:45
F0 ok, active 01:56:45
P0 ASR920-PSU0 ok 01:54:45
P1 ASR920-PSU1 N/A never
P2 ASR920-FAN ok 01:54:44
Slot CPLD Version Firmware Version
--------- ------------------- ---------------------------------------
R0 2008241E 15.6(46r)S
F0 2008241E 15.6(46r)S
```
# <span id="page-2-0"></span>**Configuring Structure-Agnostic TDM over Packet - T1/E1 Interfaces**

To configure Structure-Agnostic TDM over Packet (SAToP), use the following commands:

```
enable
configure terminal
controller t10/1/0
cem-group 0 unframed
exit
```

```
\mathscr{D}
```
**Note** To configure SAToP, the framing mode for the port is set to unframed.

## **Verifying CEM Configuration for SAToP**

Use the following command to verify the CEM configuration for T1/E1 interfaces:

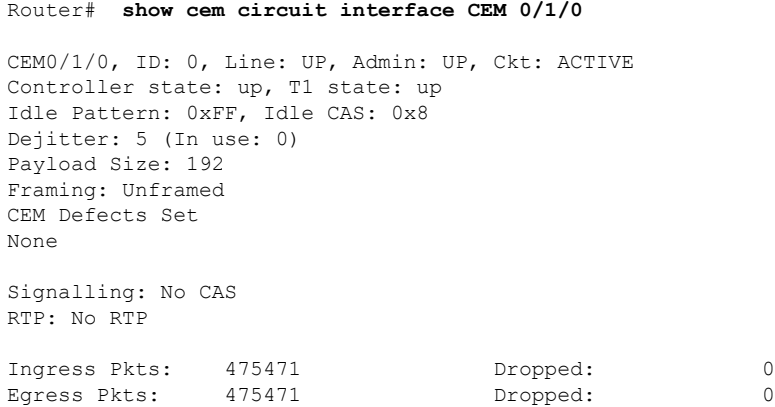

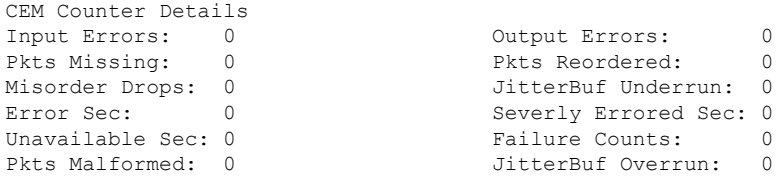

```
Output Errors: 0
Pkts Reordered: 0
Severly Errored Sec: 0
Failure Counts: 0
JitterBuf Overrun: 0
```
## **Configuring Framed SAToP**

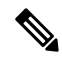

**Note** Framing type should be maintained same in all routers end to end.

To configure framed SAToP:

```
enable
configure terminal
controller t1 0/1/0
framing esf
cem-group 0 framed
exit
```
#### **Verifying Framed SAToP Configuration**

Use the following command to verify the CEM configuration for T1/E1 interfaces:

```
Router# show cem circuit interface cem 0/1/0
CEM0/1/0, ID: 0, Line: UP, Admin: UP, Ckt: ACTIVE
Mode :T1, CEM Mode: T1-SAToP
Controller state: up, T1 state: up
Idle Pattern: 0xFF, Idle CAS: 0x8
Dejitter: 5 (In use: 0)
Payload Size: 192
Framing: Framed SAToP
CEM Defects Set
None
Signalling: No CAS
RTP: No RTP
Ingress Pkts: 7836 Dropped: 0
Egress Pkts: 7836 Dropped: 0
CEM Counter Details
Input Errors: 0 Output Errors: 0
Pkts Missing: 0 Pkts Reordered: 0
Misorder Drops: 0 JitterBuf Underrun: 0
Error Sec: 0 Severly Errored Sec: 0
Unavailable Sec: 0 Failure Counts: 0
Pkts Malformed: 0 JitterBuf Overrun: 0
Generated Lbits: 0 Received Lbits: 0
Generated Rbits: 0 Received Rbits: 0
```
#### **Verifying CEM Statistics for Framed SAToP**

Use the following commands to verify the pseudowire configuration for SAToP:

• **show cem circuit**—Displays information about the circuit state, administrative state, the CEM ID of the circuit, and the interface on which it is configured. If cross connect is configured under the circuit, the command output also includes information about the attachment circuit status.

```
Router# show cem circuit
```

```
<0-4294967295> CEM ID
 detail Detailed information of cem ckt(s)
 interface CEM Interface
 summary Display summary of CEM ckts
 | Output modifiers
Router# show cem circuit
```
CEM Int. ID Ctrlr Admin Circuit AC -------------------------------------------------------------- CEM0/1/0 1 UP UP Active UP CEM0/1/1 2 UP UP Active UP CEM0/1/2 3 UP UP Active UP CEM0/1/3 4 UP UP Active UP CEM0/1/4 5 UP UP Active UP

• **show cem circuit** *cem-id —* Displays the detailed information about that particular circuit.

```
Router# show cem circuit 0
CEM0/1/2, ID: 0, Line: UP, Admin: UP, Ckt: ACTIVE
Mode :T1, CEM Mode: T1-SAToP
Controller state: up, T1 state: up
Idle Pattern: 0xFF, Idle CAS: 0x8
Dejitter: 5 (In use: 0)
Payload Size: 192
Framing: Framed SAToP
CEM Defects Set
None
Signalling: No CAS
RTP: No RTP
Ingress Pkts: 167027103 Dropped: 0
Egress Pkts: 167027102 Dropped: 0
CEM Counter Details
Input Errors: 0 Output Errors: 0
Pkts Missing: 0 Pkts Reordered: 0
Misorder Drops: 0 JitterBuf Underrun: 0
Error Sec: 0 Severly Errored Sec: 0
Unavailable Sec: 0 Failure Counts: 0
Pkts Malformed: 0 JitterBuf Overrun: 0
Generated Lbits: 0 Received Lbits: 0
Generated Rbits: 0 Received Rbits: 0
```
• **show cem circuitsummary** — Displaysthe number of circuits which are up or down per interface basis.

```
Router# show cem circuit summary
CEM Int. Total Active Inactive
         --------------------------------------
```
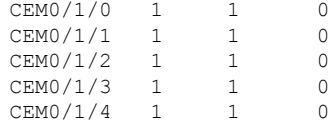

#### **Verifying CEM Statistics for SAToP**

Use the following commands to verify the pseudowire configuration for SAToP:

• **show cem circuit**—Displays information about the circuit state, administrative state, the CEM ID of the circuit, and the interface on which it is configured. If cross connect is configured under the circuit, the command output also includes information about the attachment circuit status.

Router# **show cem circuit**

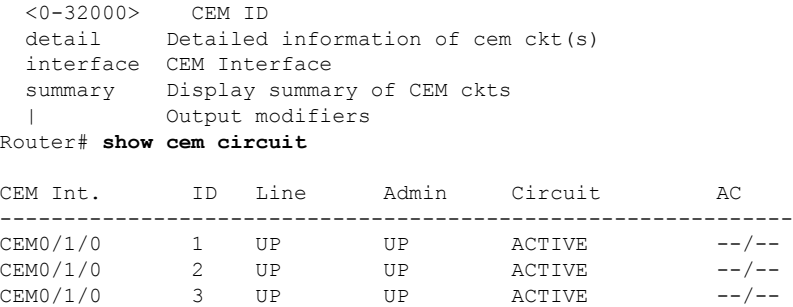

 $CEM0/1/0$  4 UP UP ACTIVE  $---/- \begin{array}{cccccccc}\text{CEM0}/1/0 & & & 4 & & \text{UP} & & & \text{ACTIVE} & & & \text{---}/\text{---}\\ \text{CEM0}/1/0 & & & 5 & & \text{UP} & & & \text{ACTIVE} & & & \text{---}/\text{---} \end{array}$ 

• **show cem circuit** *cem-id —* Displays the detailed information about that particular circuit.

#### Router# **show cem circuit 0**

```
CEM0/1/2, ID: 0, Line: UP, Admin: UP, Ckt: ACTIVE
Controller state: up, T1 state: up
Idle Pattern: 0xFF, Idle CAS: 0x8
Dejitter: 5 (In use: 0)
Payload Size: 192
Framing: Unframed
CEM Defects Set
None
Signalling: No CAS
RTP: No RTP
Ingress Pkts: 11060 Dropped: 0
Egress Pkts: 11061 Dropped: 0
CEM Counter Details
Input Errors: 0 Output Errors: 0
Pkts Missing: 0 Pkts Reordered: 0
Misorder Drops: 0 JitterBuf Underrun: 0
Error Sec: 0 0 Severly Errored Sec: 0
Unavailable Sec: 0 Failure Counts: 0
Pkts Malformed: 0 JitterBuf Overrun: 0
```
• **show cem circuitsummary** — Displaysthe number of circuits which are up or down per interface basis.

Router# **show cem circuit summary** CEM Int. Total Active Inactive --------------------------------------  $CEM0/1/0$ 

## **Configuring CEM Group for SAToP for T1 Interfaces**

To configure a CEM group for SAToP.

```
enable
configure terminal
controller t1 0/1/0
cem-group 0 unframed
end
```

```
V
```
**Note** You need metroaggrservice license to configure CEM group on the Interface Module.

## <span id="page-6-0"></span>**Configuring CEM Group for CESoPSN on T1 Interface**

The following section describes how to configure a CEM group for CESoPSN.

To configure xconnect over MPLS, use the following commands:

```
enable
configure terminal
controller t1 0/1/32
cem-group 0 timeslots 1-10
```
Configure cross-connect:

enable configure terminal interface cem 0/1/32 cem 0 xconnect 10.2.2.2 10 encapsulation mpls

Perform a similar configuration on the other end of the pseudowire.

```
show running-config | sec 0/1/16
controller t1 0/1/16
 framing esf
linecode b8zs
cablelength short 110
 cem-group 0 timeslots 1-10
interface CEM0/1/16
no ip address
 cem 0
 xconnect 10.2.2.2 10 encapsulation mpls
```
Check for cross-connect configuration using the following command:

```
Router#show xconnect all | i 0/1/32
UP pri ac CE0/1/32:0(CESoPSN Basic) UP mpls 10.2.2.2:10 UP
Router#sh controllers t1 0/1/32
T1 0/1/32 is up
 Applique type is NCS4200-48T1E1-CE
 Cablelength is short 110
 No alarms detected.
 alarm-trigger is not set
 Soaking time: 3, Clearance time: 10
 AIS State:Clear LOS State:Clear LOF State:Clear
 Framing is ESF, Line Code is B8ZS, Clock Source is Line.
```
## **Verifying CEM for CESoPSN on T1 Interface**

Use the following commands to verify the pseudowire configuration for CESoPSN:

- show cem circuit—Displays information about the circuit state, administrative state, the CEM ID of the circuit, and the interface on which it is configured. If cross connect is configured under the circuit, the command output also includes information about the attachment circuit status.
- show mpls l2 vc—Displays information about the MPLS VC.
- show mpls l2 vc detail—Displays detailed information about the MPLS VC.

PE1#show mpls l2 vc 10 Local intf Local circuit Dest address VC ID Status ------------- -------------------------- --------------- ---------- ---------- CE0/1/32 CESoPSN Basic 0 10.2.2.2 10 UP PE1#sh mpls l2 vc 10 detail Local interface: CE0/1/32 up, line protocol up, CESoPSN Basic 0 up Destination address: 10.2.2.2, VC ID: 10, VC status: up Output interface: Te0/0/0, imposed label stack {650} Preferred path: not configured Default path: active Next hop: 209.165.202.129 Create time: 00:21:25, last status change time: 00:21:25 Last label FSM state change time: 00:21:25 Signaling protocol: LDP, peer 10.2.2.2:0 up Targeted Hello: 10.1.1.1(LDP Id) -> 10.2.2.2, LDP is UP Graceful restart: configured and not enabled Non stop routing: not configured and not enabled Status TLV support (local/remote) : enabled/supported LDP route watch : enabled Label/status state machine Last local dataplane status rcvd: No fault Last BFD dataplane status rcvd: Not sent Last BFD datapidne status reva: Not some<br>Last BFD peer monitor status revd: No fault Last local AC circuit status rcvd: No fault Last local AC circuit status sent: No fault Last local PW i/f circ status rcvd: No fault Last local LDP TLV status sent: No fault Last remote LDP TLV status rcvd: No fault Last remote LDP ADJ status rcvd: No fault MPLS VC labels: local 577, remote 650 Group ID: local 238, remote 276 MTU: local 0, remote 0

```
Remote interface description:
Sequencing: receive disabled, send disabled
Control Word: On (configured: autosense)
SSO Descriptor: 10.2.2.2/10, local label: 577
Dataplane:
 SSM segment/switch IDs: 6893171/4140658 (used), PWID: 674
VC statistics:
 transit packet totals: receive 0, send 0
 transit byte totals: receive 0, send 0
 transit packet drops: receive 0, seq error 0, send 0
```
## <span id="page-8-0"></span>**Configuring DS1 Local Connet**

The following section describes how to configure first segment for DS1 local connection:

```
enable
configure terminal
controller T1 0/1/0
framing unframed
clock source internal
linecode b8zs
cablelength short 110
cem-group 0 unframed
description TO_CE1_0/1/0
```
The following section describes how to configure second segment for DS1 local connection:

```
enable
configure terminal
controller T1 0/1/3
framing unframed
clock source recovered 0
linecode b8zs
cablelength short 110
cem-group 0 unframed
description TO_CE1_0/1/1
```
The following section describes how to create a DS1 local connection:

```
enable
configure terminal
connect ds1_connect CEM0/1/0 0 CEM0/1/3 0
```
## **Verifying DS1 Local Connect**

Use the following commands to verify the DS1 local connection:

• show connection name—Displays information about the connection state and segment state.

```
Router#show connection name ds1_connect
Connection: 673 – ds1_connect
Current State: UP
Segment 1: CEM0/1/0 SATOP T1 0 up
 Segment 2: CEM0/1/3 SATOP T1 0 up
```
 $\mathbf I$ 

ı